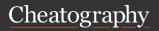

## Linux & Git Cheat Sheet

by RohitKadolkar via cheatography.com/182694/cs/38019/

| Linux basic commands                            |                                                                             | Linux redirection                                                       |                                                              | Linux redirection (cont)                                                                                                    |                                             | Linux advanced        |                                                    |
|-------------------------------------------------|-----------------------------------------------------------------------------|-------------------------------------------------------------------------|--------------------------------------------------------------|----------------------------------------------------------------------------------------------------|---------------------------------------------|-----------------------|----------------------------------------------------|
| pwd                                             | shows Present working directory changes Directory                           | cat > test.txt                                                          | Creates a file<br>named test.txt<br>and records data         | rmdir pv<br>(verbose)<br>rm                                                                                                 | Shows how removal will work removes file    | top                   | displays processes running on the computer         |
| cd ~                                            | changes directory to home                                                   | cat > test.txt (again)                                                  | given below  Overwrites previous data                        | cp<br>[file1.txt]<br>[dirname]                                                                                              | copies file1.txt to the specified directory | s (in<br>top<br>menu) | changes refresh rate                               |
| cu                                              | goes one directory<br>behind                                                | cat >>                                                                  | appends data                                                 | cp -r                                                                                                    | copies recursively                          | i (in<br>top<br>menu) | shows idle processes                               |
| ls                                              | shows list of direct-<br>ories and files in<br>current working<br>directory | test.txt                                                                | concatenates<br>textfile1 and<br>textfile2 and               | man<br><any<br>comman-<br/>d&gt;</any<br>                                                                                   | Displays manual for that command            |                       |                                                    |
|                                                 |                                                                             | ile1] [textf-<br>ile2] > [new                                           |                                                              |                                                                                                    |                                             | k (in<br>top          | kills process using PID                            |
| ls -l                                           | shows list of direct-<br>ories in long format                               | or existing file]                                                       | saves to new file                                            | mv<br>[file1.txt]                                                                                                    | move file1.txt from current dir to          | menu)<br>pid of       | finds process id of                                |
| ls -a                                           | shows all files and<br>directoies including<br>hidden ones                  | mkdir [direc-<br>toryname]                                              | creates a directory                                          | [dirname]                                                                                                    | specified directory creates file quickly    | kill                  | process using name kills process for given         |
|                                                 |                                                                             | mkdir -p                                                                | creates a path of                                            | lename>                                                                                                    |                                             | [PID]                 | process id                                         |
| ls <di-<br>rectory</di-<br>                     | shows list of direct-<br>ories and files in<br>specified directory          | [dir]/[subdir]<br>mkdir -p<br>[dir]/{subdi-<br>r1,subdir-<br>2,subdir3} | directories  Create multiple subdirectories in one directory | touch <exist-< td=""><td rowspan="2">updates time stamp of file</td><td>kill -9<br/>[PID]</td><td>Force stop</td></exist-<> | updates time stamp of file                  | kill -9<br>[PID]      | Force stop                                         |
| name>                                           |                                                                             |                                                                         |                                                              | ingfile>                                                                                                    |                                             | ps -ux                | Gives list of running                              |
| ls -IS ><br>file.txt                            | saves list in long form to txt file in pwd                                  |                                                                         |                                                              | nano                                                                                                    | opens file editor                           |                       | processes and finds<br>PIDs                        |
| cat                                             | Echoes input                                                                | rmdir                                                                   | Remove<br>directory                                          | sudo                                                                                                    | executes command as superuser               | ps -<br>aux           | Gives list of all running processes and finds PIDs |
| cat<br><textf-<br>ile-<br/>name&gt;</textf-<br> | Displays content of file or files                                           | rmdir -p                                                                | removes entire                                               |                                                                                                    |                                             |                       |                                                    |
|                                                 |                                                                             | a/b/c/d/e                                                               | directory path                                               |                                                                                                    |                                             |                       |                                                    |

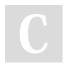

By RohitKadolkar

cheatography.com/rohitkadolkar/

Published 31st March, 2023. Last updated 31st March, 2023. Page 1 of 2. Sponsored by **ApolloPad.com**Everyone has a novel in them. Finish Yours!
https://apollopad.com

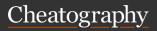

## Linux & Git Cheat Sheet

by RohitKadolkar via cheatography.com/182694/cs/38019/

| Linux advanced (cont)     |                                                                                | git comman                                    | ds                                              | git commands (cont)                              |                                                                                                    |  |
|---------------------------|--------------------------------------------------------------------------------|-----------------------------------------------|-------------------------------------------------|--------------------------------------------------|----------------------------------------------------------------------------------------------------|--|
| ps -U<br>[user]           | displays list of<br>running processes for<br>given user                        | apt-get<br>install git<br>git init            | installs git on linux initializes empty git     | git<br>rebase<br><branch<br>name&gt;</branch<br> | merges the specified<br>branch with current<br>branch and adds<br>commit ahead of<br>present commits   |  |
| ps -C                     | to know the instances of that program                                          | git add                                       | repository in folder stages file for            |                                                  |                                                                                                    |  |
| echo                      | displays whatever we type (useful in bash                                      | <file<br>name&gt;</file<br>                   | commitment                                      | git<br>stash                                     | used to store changes when we want to move to a different directory without committing current changes |  |
| chmod                     | scripting) Utility to change                                                   | git add .                                     | stages all files for commitment                 |                                                  |                                                                                                    |  |
| waat                      | permission of the file                                                         | git commit<br>-m " <no-<br>te&gt;"</no-<br>   | commits staged files                            |                                                  |                                                                                                    |  |
| wget                      | get(just reads) updates system                                                 |                                               |                                                 | git push                                         | pushing changes to                                                                                     |  |
| apt -get                  | updates system                                                                 | git status                                    | shows status of files                           | -u origin<br>master                              | central github repository                                                                              |  |
| exit                      | Exits superuser or                                                             | git branch                                    | shows all branches                              | git<br>help                                      | shows all commands                                                                                     |  |
| ssh -i<br>./[file]        | terminal establishes ssh connection                                            | git branch<br><branch<br>name&gt;</branch<br> | creates new branch                              | git<br>restore                                   | untrack file                                                                                           |  |
| [usern-<br>ame]@[-<br>ip] |                                                                                | git switch<br><br><br><br>ranch<br>name>      | switches branch                                 | staged<br>file<br>name>                          |                                                                                                    |  |
| vmstat                    | prints a summary of<br>key server statistics,<br>processes, cpu, disk<br>space | git<br>checkout<br><br>branch<br>name>        | switches branch                                 |                                                  |                                                                                                    |  |
|                           |                                                                                | git merge<br><branch<br>name&gt;</branch<br>  | merges the specified branch with current branch |                                                  |                                                                                                    |  |

C

By RohitKadolkar

cheatography.com/rohitkadolkar/

Published 31st March, 2023. Last updated 31st March, 2023. Page 2 of 2. Sponsored by **ApolloPad.com**Everyone has a novel in them. Finish
Yours!
https://apollopad.com